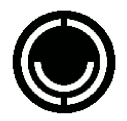

unit hacklab, Milano 2020 https://unit.abbiamoundominio.org

# PMoMP: Privacy Matters on My Phone Percorso in 5 pass<sup>i</sup> su come entrare in possesso del proprio smartphone dopo averlocomprato

Unit hacklab - unit@paranoici.org

<sup>8</sup> febbraio <sup>2020</sup>

## **Indice**

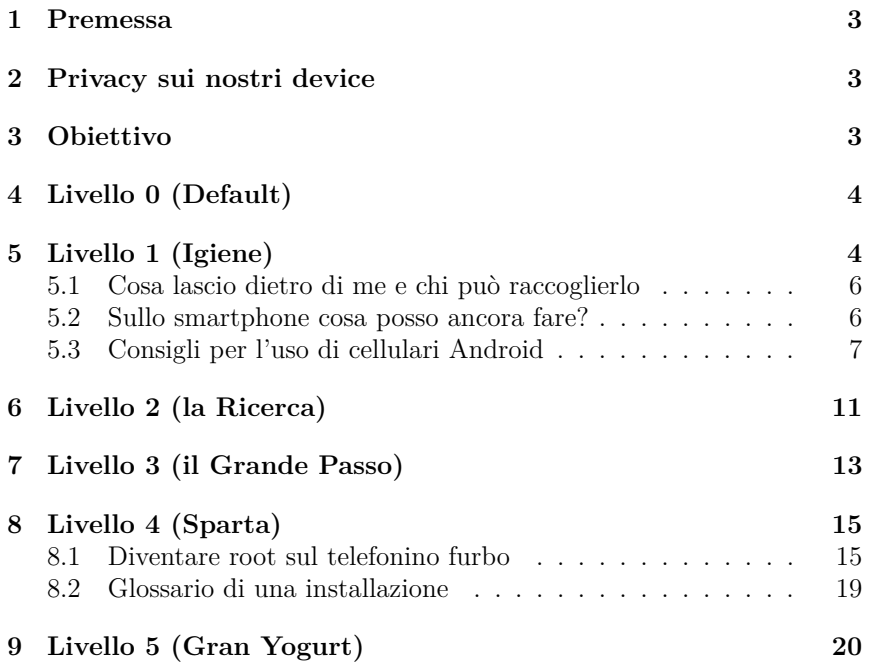

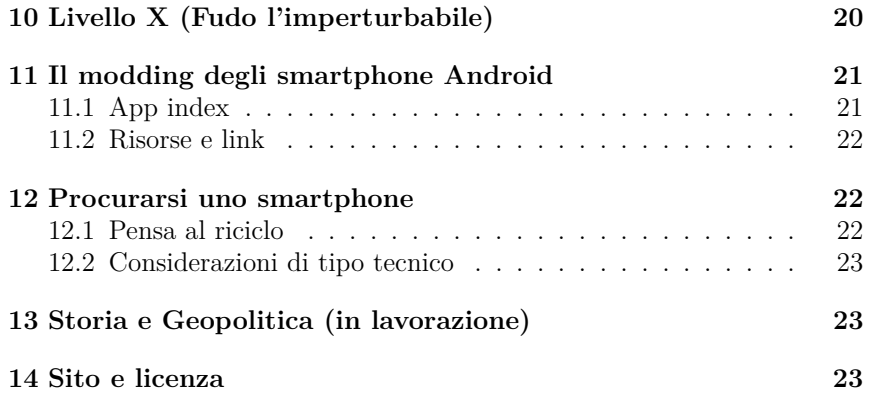

### **12.2 Considerazioni di tipo tecnico**

Fai caso che abbia 2GB di RAM <sup>e</sup> 16GB di memoria (e spazioper una scheda SD)

Verifica che sia tra le device supportate da LineageOS

https://wiki.lineageos.org/devices/

## **<sup>13</sup> Storia <sup>e</sup> Geopolitica (in lavorazione)**

- 2011 Palm chiude <sup>e</sup> cede ad HP tutti <sup>i</sup> brevetti
- <sup>2013</sup> Durante la Google-rilla, Google compera Motorola
- 2017 Oath di Veritas-horizon compra Yahoo
- <sup>2018</sup> il Pentagono vieta l'uso Huawei <sup>e</sup> ZTE nelle basi USA (seguono EU <sup>e</sup> <sup>g</sup>iappone)
- <sup>2019</sup> Viene arrestata in Canada Meng Wanzhou, ereditiera di Huawei

## **<sup>14</sup> Sito <sup>e</sup> licenza**

https://unit.abbiamoundominio.org/pmomp/

Licenza Copyleft

*Libertà di distribuire <sup>e</sup> modificare con la stessa licenza.*

#### **11.1.1 File Managers**

Amaze File Manager: Semplice, Leggero ed Ergonomico, con supporto FTP

#### **11.1.2 Camera**

Open Camera: Offre anche opzioni avanzate tra cui: esposizione, macro, focus manuale <sup>e</sup> gestione metadati

#### **11.1.3 Youtube**

NewPipe: Navigazione senza account. Download video/audio, Riproduzionein Background

#### **11.2 Risorse <sup>e</sup> link**

https://fsfe.org/campaigns/android/android.htmlhttps://f-droid.org https://microg.org http://lineageos.org/ https://guardianproject.infohttp://repo.xposed.info https://github.com/M66B/XPrivacyhttps://brnmod.rocks https://copperhead.co http://www.replicant.us/https://neo900.org/ http://maruos.com/ https://www.apkmirror.com/ http://paranoidandroid.co/ https://developers.google.com/android/https://wiki.debian.org/AndroidToolshttp://aokp.co/ https://slimroms.org/ http://opengapps.org/https://copperhead.co/android/

## **<sup>12</sup> Procurarsi uno smartphone**

#### **12.1 Pensa al riciclo**

• L'usato: chiedi alla gente vicina <sup>a</sup> te.

## **<sup>1</sup> Premessa**

Privacy Matter on My Phone nasce dall'esigenza personale di trovare <sup>e</sup> offrire un cammino per tornare <sup>a</sup> sentirsi sicuri dei propr<sup>i</sup> dati, in particolareutilizzando uno smartphone Android.

Sfortunatamente, non c'è molto che si possa fare per migliorare la sicurezza del proprio smartphone. Al contrario di un Pc sul quale si può installare *un antivirus, un firewall eccetera. Il tuo smartphone è quasi interamente*controllato da altri. Siamo alla mercè della compagnia che ha costruito il telefono, della compagnia che fornisce il servizio di connettività e dei *protocolli di comunicazione. Bruce Schneier, <sup>2018</sup>*. Questo quadro è pragmatico <sup>e</sup> un pò sconfortante ma non ci impedisce affatto di provare <sup>a</sup> fare qualcosa, di imparare come fare <sup>e</sup> di divulgarlo. Non vorremmodivenire vittime del nichilismo della sicurezza, cioè non provarc<sup>i</sup> neanche.

## **<sup>2</sup> Privacy sui nostri device**

Sui device tutto il problema privacy si amplifica.

I dati personali sono controvalore per <sup>i</sup> servizi che usiamo <sup>e</sup> difendere <sup>i</sup> propr<sup>i</sup> dati personali è sempre <sup>p</sup>iù faticoso. Le inferenze derivate dai nostri dati saranno un problema <sup>e</sup> sui device si sta spostando tutto il traffico web <sup>e</sup> di conseguenza tutte le attenzioni economiche del settore.

## **<sup>3</sup> Obiettivo**

L'obiettivo di questo progetto è di raccogliere strumenti <sup>e</sup> le conoscenze per utilizzare uno smartphone Android nel rispetto <sup>p</sup>iù ampio possibile della propria privacy. Tale progetto non ha uno scopo divulgativo riguardo la salvaguardia della privacy: il problema è ormai chiaro <sup>a</sup> tutti, vuole invece essere di supporto <sup>a</sup> chi consapevolmente vuole proteggersi. In quest'ottica, il progetto è strutturato <sup>a</sup> livelli, dal <sup>p</sup>iù facile da perseguire ma con un alto livello di compromesso fino <sup>a</sup> un livello <sup>p</sup>iù difficile senza lasciare spazio <sup>a</sup>dubbi <sup>e</sup> compromissioni.

Vogliamo rompere la sacralità dell'utilizzo dello smartphone. La quale non viene oramai neanche <sup>p</sup>iù messa in discussione. Ricorderete quando si pensava <sup>a</sup> togliere la batteria prima di comunicazioni riservate, ora che nonsi possono <sup>p</sup>iù togliere non si mette neanche in discussione il motivo per

cui si faceva. Siamo regrediti nel mettere in discussione l'oggetto. Il modoin cui ora accettiamo che faccia *cose* ha del sacrale.

L'idea <sup>è</sup> che si debba essere capaci/liberi/root sul proprio dispositivo (hardware). Il telefono intelligente <sup>è</sup> un PC, ci si possono mettere sopra le mani. Va anche ricordato che è molto <sup>p</sup>iù intimo di un Computer Personale, <sup>a</sup>maggior ragione vorremo che la fiducia sia simmetrica.

È importante ricordare che non ci sono alternative ad Android. Gli altri smartphone (anche detti telefonini intelligenti, <sup>o</sup> furby) sono solamente <sup>g</sup>li Apple iOS <sup>e</sup> sempre <sup>p</sup>iù rari, <sup>i</sup> Windows.

PMoMP è un percorso in forma ludica. <sup>E</sup> si basa sulla visualizzazione di <sup>6</sup> livelli.. aspetta sono cinque.. Cinque livelli, ma uno è il livello zero.. Vedremo <sup>p</sup>iù avanti come funziona. L'idea è che arrivare <sup>a</sup> mettere la mani dentro l'oggetto, liberarlo <sup>e</sup> di conseguenza liberarsi, possa avvenire <sup>p</sup>iùfacilmente per passi, meglio se visualizzabili.

# **<sup>4</sup> Livello <sup>0</sup> (Default)**

**Il telefono così come è arrivato.** (..solo pedone, nel <sup>g</sup>ioco della vita..)

Si accetta tutto quello che il telefono chiede fin da subito, sperando che <sup>a</sup>un certo punto smetta di chiedere.

*Funziona, <sup>o</sup> no? Tanto basta. Sono consapevole di non essere consapevole*e non ci provo neanche. Non ho niente da nascondere. Sono troppo piccolo per essere interessante. Non ho capito davvero la storia dei Big data. Ho altro da fare e applico questa filosofia a tutto quello che.. ..non mi puoi *dare davvero dell'egoista, <sup>e</sup> neanche dello struzzo, dai!*

# **<sup>5</sup> Livello <sup>1</sup> (Igiene)**

Uso consapevole di un telefono Android collegato ad un account Google.

### **Mi fido di Google <sup>e</sup> setto al massimo la privacy**

Si accetta di utilizzare l'account di Google <sup>e</sup> le sue app ma si studiano quali settaggi impattano sulla privacy, la gestione dei permess<sup>i</sup> richiesti da app di terze parti <sup>e</sup> le pratiche <sup>p</sup>iù sicure di utilizzo del proprio telefono, adesempio non collegarsi <sup>a</sup> reti wifi aperte di cui non si conosce la provenienza.

Il primo passo per proteggere la propria privacy su un telefono Android èquello di studiare <sup>i</sup> settaggi per la privacy del proprio account Google.

(Oppure lo usa, chi lo sa? in ogn<sup>i</sup> caso, non ha dato il numero <sup>e</sup> non si trovasui socialz).

# **<sup>11</sup> Il modding degli smartphone Android**

Da molti anni, intorno all'ecosistema di Android, è nata una community di hacker che ha iniziato <sup>a</sup> preparare rom alternative per molti smarthphone. Queste rom vengono *cucinate* principalmente come vanto: "Ho la Mia versione di Android sul Mio Cellulare!" Ma ci ha fatto scoprire che il sistema Android non nasce con le Gapps (le app di Google) ma in realtàsono distinte dal SO <sup>e</sup> quindi si possono anche non installare del tutto.

Da dove si parte? Si parte da una lunga <sup>e</sup> tediosa ricerca della Rom che funzioni con il nostro device, dico questo perché purtroppo non tutti <sup>i</sup> produttori di smartphone amano che il legittimo proprietario del telefono ci possa installare quello che vuole. Quindi bisogna <sup>o</sup> sbloccare il bootloader <sup>o</sup> avere <sup>i</sup> permess<sup>i</sup> di root sul device per poter installare ciò che si vuole <sup>e</sup>questo ovviamente diventa un grosso limite allo sviluppo di rom alternative.

Quindi come prima cosa, se non si è ancora comprato uno smartphone Android, sarebbe bene controllare se quello che stiamo per comprare abbiail bootloader aperto <sup>o</sup> ci dia direttamente <sup>i</sup> diritti di root sul nostro telefono.

A breve in questa pagina inizieremo <sup>a</sup> pubblicare <sup>i</sup> device <sup>e</sup> <sup>i</sup> produttori che*consigliamo* per l'implementazione del 4° livello.

## **11.1 App index**

Indice di applicazioni OSS/FOSS raggruppate per categoria, con link.

un indice (semplice) di applicazioni OSS <sup>e</sup> FOSS, raggruppate per categorie, eventualmente con una lista feature.

Sono incluse anche applicazioni che usano servizi chiusi (es: NewPipe perYoutube), segnalate.

Download Link: Purtroppo non tutti <sup>g</sup>li sviluppatori open conoscono/usano F-Droid, quindi mi sembra lecito offrire il link al PlayStore (e di conseguenza altri mirror). Eventualmente link al .ap<sup>k</sup> (da risorsa attendibile, <sup>a</sup> voi l'attendibilità).

Source Link, Licenza: Se queste informazioni non sono ovvie nel link al mirror, includerle nel seguente documento. Per esempio, F-Droid mi sembrale esponga in modo molto facile.

Da fastboot mode: si vede la device?

fastboot devices

unlock il bootloader (tentar non nuoce)

fastboot oem unlock

Se non te lo fa fare, sblocca *allow oem unlock* nel developer menu.

Installare twrp (flash la recovery)

fastboot flash recovery twrp-recovery.img

è una buona idea: wipe Cache, System and Data partitions, wipe dalvikcache

Copiare OS sullo smartphone

adb pus<sup>h</sup> lineaogeos.zip /sdcard/

### **8.2.6 Dove scarica <sup>g</sup>li update lineageos?**

Per fare spazio. Dove sono che li devo buttare.

/data/data/org.lineageos.updater/app\_updates

oppure

/data/lineageos\_updates

# **<sup>9</sup> Livello <sup>5</sup> (Gran Yogurt)**

Una volta raggiunto il <sup>4</sup> livello sono Guru (Gran Yogurt) <sup>e</sup> posso ritornare ad usare Google in maniera sicura. Uso una ROM alternativa con f-droid <sup>e</sup>anche le Gapps, usate con consapevolezza.

nota: le Gapps vanno installate prima del riavvio dopo aver cambiato ROM

 *bonus* microG: Usare <sup>i</sup> servizi di Google senza Google (lo fa incazzaretantissimo).

# **<sup>10</sup> Livello <sup>X</sup> (Fudo l'imperturbabile)**

Non usa un telefono. Né smart né dumb. E ha comperato il libretto solo *per simpatia.*

Da la pagina privacy di Google possiamo ottenere il contratto implicito che ogn<sup>i</sup> utente stipula con Google per il trattamento da parte di quest'ultimo dei dati sensibili. Tutto il documento viene presentato come qualcosa fatto per noi ma in realtà si capisce il valore che deriva dalle nostre informazioni, prendiamo ad esempio il passaggio: *I nostri sistemi automatizzati analizzano* $i\ contenti\ dell'utente\ (inclusive\ le\ email)\ al\ fine\ di\ mettere\ a\ sua\ disposizione$  *funzioni di prodotto rilevanti <sup>a</sup> livello personale, come risultati di ricercapersonalizzati, pubblicità su misura <sup>e</sup> rilevamento di spam <sup>e</sup> malware*

Si usano termini come *<sup>a</sup> sua disposizione funzioni di prodotto rilevanti* <sup>e</sup> *pubblicità su misura* ma mi sembra ovvio chi ci guadagna dall'analizzare le **mie** email: chi vende quelle pubblicità <sup>e</sup> chi offre que<sup>i</sup> prodotti. Questa citazione è interessante anche perché viene ripresa nei termini d'uso dei servizi di Google ma con qualche <sup>p</sup>iccola modifica: *<sup>I</sup> nostri sistemi automatizzati analizzano <sup>i</sup> contenuti dell'utente (incluse le email) al fine di*offrire funzionalità dei prodotti rilevanti a livello personale, come risultati di *ricerca personalizzati, pubblicità su misura <sup>e</sup> rilevamento di spam <sup>e</sup> malware.*Questa analisi si verifica nel momento in cui i contenuti vengono trasmessi, *ricevuti <sup>e</sup> memorizzati.*

Scompare il termine **mettere <sup>a</sup> sua disposizione** sostituito da **offrire**, inoltre si aggiunge la frase: *Questa analisi si verifica nel momento in cui <sup>i</sup> contenuti vengono trasmessi, ricevuti <sup>e</sup> memorizzati* , questa precisazione non è casuale, anzi è molto importante, perché <sup>i</sup> termini d'uso nel capoverso precedente ci dicono questo: Quando l'utente carica, trasmette, memorizza, invia <sup>o</sup> riceve contenuti da <sup>o</sup> tramite <sup>i</sup> nostri Servizi, **concede <sup>a</sup> Google (e ai partner con cui collaboriamo) una licenza <sup>g</sup>lobale** per utilizzare, ospitare, memorizzare, riprodurre, modificare, creare opere derivate (come quelle derivanti da traduzioni, adattamenti <sup>o</sup> altre modifiche apportate in modo tale che <sup>i</sup> contenuti funzionino al meglio con <sup>i</sup> nostri Servizi), comunicare, pubblicare, eseguire pubblicamente, visualizzare pubblicamente<sup>e</sup> distribuire <sup>i</sup> suddetti contenuti.

Per essere corretti, il capoverso continua con questa limitazione d'uso: I diritti che concede con questa licenza riguardano lo scopo limitato di utilizzare, promuovere <sup>e</sup> migliorare <sup>i</sup> nostri Servizi <sup>e</sup> di svilupparne di nuovi.

Ma il punto è un altro: il fatto che io abbia fatto una ricerca su Google, da casa mia, collegato alla mia wi-fi, con il mio telefono, magar<sup>i</sup> quando mi stavo spostando da una camera all'altra, diventa un'informazione (il Google Account X, sul dispositivo Y, collegato alla rete Z, nella posizioneLat,Long mentre si spostava di tot metri) di proprietà di Google, perchè

dire che può memorizzare, riprodurre, modificare, creare opere derivate, etcetc etc, significa che ne ha la proprietà.

Quindi, chiarito la posizione di chi ci fornisce Android per <sup>i</sup> nostri cellulari, <sup>a</sup> questo livello sappiamo che la nostra privacy è il prezzo da pagare peravere accesso ai servizi offerti dal sistema operativo.

## **5.1 Cosa lascio dietro di me <sup>e</sup> chi può raccoglierlo**

A questo punto capiamo cosa viene raccolto della nostra privacy <sup>e</sup> come possiamo dire in che modo gestirla. Partiamo dalla pagina myactivity di Google

https://myactivity.google.com

da questa pagina possiamo accedere:

- All'eliminazione delle nostre attività registrate
- Ai settaggi di registrazione delle nostre attività
- Alla cronologia degli spostamenti
- La gestione dei dispositivi, purtroppo nella gestione dei dispositivi non possiamo che cancellare la cache dei dispositivi utilizzati <sup>e</sup> prendere atto dei dispositivi collegati al nostro account fino <sup>a</sup> <sup>2</sup> settimane fa.

Possiamo anche gestire il collegamento del nostro account <sup>a</sup> siti <sup>e</sup> app.

### **5.2 Sullo smartphone cosa posso ancora fare?**

Sono dell'opinione che le notifiche siano da ridurre al minimo perché anche la risposta ad esse in termini di tempo può essere utilizzato per profilarmi, quindi dove si può disattivo le notifiche che ritengo superflue:

Inoltre percepisco il mio rapporto con l'oggetto come io che <sup>g</sup>li faccio domande <sup>e</sup> lui risponde, non certo che mi chiama con un fischio quando decide di attirare la mia attenzione. Le notifiche (sonore, <sup>a</sup> led lampeggianti, <sup>a</sup> messaggio-sopra-lo-schermo) sono l'equivalente digitale del guinzaglio.

Continuo ad avere un sacro rispetto per la telefonata che fa *drin*, quella che, sola, merita sul mio telefono una notifica di tipo sonoro. Probabilmente dovuta per quando telefonare era uno sforzo, costoso. Una volta qualcuno disse *Ahoy*, segnali di trunk <sup>e</sup> camici bianchi in palazzi altissimi senza finestre ma con stemmi quas<sup>i</sup> araldici: AT&T. <sup>E</sup> quella brutta brutta storia del Meucci? Si parla di diritti. Cose grosse. C'è stato un tempo in cui una telefonata non si poteva ignorare. Era il tempo dei telefoni fissi, <sup>e</sup>

### **8.2 Glossario di una installazione**

### **8.2.1 Rootare il telefono**

Ossia acquistare <sup>i</sup> privilegi di amministratore sul proprio device (requisito essenziale): ogn<sup>i</sup> device ha il suo modo. Alcuni basta avviare da bootloader mode, tenendo premuti assieme power <sup>e</sup> <sup>g</sup>iù (o su) del volume per qualche secondo <sup>e</sup> seguire il menu. Altri sono <sup>g</sup>ià "sbloccati". Altri ancora bisogna usare del software dal Pc. Alcuni sono sbloccabili chiedendolo al costruttore: fornendo un identificativo del telefono, il costruttore è lieto di fornire uncodice di sblocco.

Assicurarsi di essere Developer sulla device, abilitare USB debugging (nelle dev options), enable oem unlocking (se questa voce esiste). Collegare al Pc via USB con file transfert abilitato <sup>e</sup> tenere sloccato il telefono durantel'operazione.

Levare SIM, levare SDcard.

### **8.2.2 Riavviare in fastboot mode**

Per riavviare in fastboot mode tenere premuto (da spento) il tasto bassodel volume <sup>e</sup> il tasto power.

<sup>o</sup> anche

adb reboot bootloader

**8.2.3 Testing Menu <sup>e</sup> info**

#### \*#\*#4636#\*#\*

**8.2.4 Enable developer options**

Settings <sup>&</sup>gt; About phone

clicca su Build number tante volte per abilitarlo

### **8.2.5 Poche chiacchere, fammi una lista veloce**

Si vede la device?adb devicesRiavviare in bootloader modeadb reboot bootloader

#### **Fare un backup completo <sup>e</sup> indipendente**

Anche senza cambiare Rom ora è possibile salvare una immagine completa del mio telefonino liberato <sup>e</sup> in caso di problemi tornare <sup>a</sup> quello stato inqualunque momento con semplicità:

#### Riavviare in recovery mode

Nota: per riavviare in recovery mode, a seconda del modello di telefono, da *spento, tenere premuti:*

Volume giù <sup>+</sup> POWER <sup>+</sup> eventuale altro bottone se <sup>c</sup>'è.

Appare il bootloader, mollare <sup>i</sup> bottoni<sup>e</sup> con <sup>i</sup> tasti volume scegliere: RECOVERY

Pigiare POWER per selezionare.

<sup>e</sup> dal menu del recovery mode, iniziare un backup.

Ci metterà una decina di minuti, creando sul telefono una cartella di circa2GB.

Riavviare il sistema

La cartella avrà un nome che inizia con la data, come:

2019-03-01--07-09-21\_lineage\_tel\_userdebug\_8.1.0\_OPM2.173024

Si tratta di tutti <sup>i</sup> dati personali <sup>e</sup> delle applicazioni oltre che dell'interosistema operativo.

*Potrebbe essere una buona pratica tenerne sempre due recenti sul telefonino<sup>e</sup> trasportarne almeno una tantum sul Pc.*

**Riprestinare il backup:**

Riavviare in recovery mode

<sup>e</sup> dal menu del recovery mode scegliere: Ripristina da backup.

Ci metterà una decina di minuti.

Riavviare il sistema

<sup>E</sup> adesso come va? Eh, va bene. Si, ma bene come? Bene bene, ho appenafatto il roottino.

lasciar squillare un telefono sarebbe parso sgarbato <sup>e</sup> dunque segno di bassa moralità. Poi sono arrivati <sup>i</sup> telefonini, quelli stupidi, <sup>e</sup> siamo diventati tutti sempre reperibili. Segno unico dello schiavo. Se abbiamo sviluppato la capacità di ignorare una telefonata proveniente da numero nascosto, dobbiamo ora prepararc<sup>i</sup> ad andare <sup>p</sup>iù in profondità, usare il cervelloinvece che abituarlo al rumore.

### **5.3 Consigli per l'uso di cellulari Android**

Supponendo che usiate android fornito con il vostro cellulare <sup>e</sup> non vogliate cambiare il sistema operativo, quì di seguito sono riportati una lista di consigli <sup>1</sup> per minimizzare <sup>i</sup> rischi per la vostra privacy.

#### **5.3.1 Impostare un blocco schermo**

Questo serve <sup>a</sup> evitare che qualcuno prenda il vostro cellulare <sup>e</sup> possa usarlo.

Impostando un blocco schermo ogn<sup>i</sup> volta che accendete lo schermo dovrete inserire un PIN (sequenza di numeri), <sup>o</sup> una sequenza grafica per sbloccarlo. Per impostarlo andate in

#### Impostazioni -> Sicurezza -> Blocco Schermo

Nei cellulari <sup>p</sup>iu' recenti <sup>c</sup>'e' anche il riconoscimento facciale e/o il lettoredi impronte digitali.

Se vi annoia sbloccare ogn<sup>i</sup> volta il cellulare potreste essere tentati di usare la funzione Smart Lock, <sup>e</sup> impostare che se siete in un certo posto (ad es. <sup>a</sup> casa vostra) il blocco deve essere sospeso. Questo però comporta che teniate il GPS sempre attivo <sup>e</sup> quindi comunichiate sempre <sup>a</sup> Google lavostra posizione, per questo motivo non è un'opzione molto consigliabile.

#### **5.3.2 Configurazione Wi-FI**

In *configura*, togliere la notifica delle reti pubbliche

#### **5.3.3 Bluetooth**

Attivare solo quando utilizzato

#### **5.3.4 Utilizzo dati**

#### Attivare solo quando utilizzato

<sup>1</sup>Queste informazioni sono prese per <sup>e</sup> da Android <sup>7</sup> <sup>e</sup> <sup>8</sup>

#### **5.3.5 Wireless <sup>e</sup> reti (Altro)**

Attivare l'NFC solo quando utilizzato

#### **5.3.6 Tenere disabilitati il bluetooth, l'NFC, il wifi <sup>e</sup> il GPSquando non vi servono**

Questo oltre <sup>a</sup> farvi risparmiare energia della batteria, <sup>e</sup> quindi <sup>a</sup> diminuire le emissioni di CO2 <sup>a</sup> vostro carico, vi permette anche di evitare alcuni possibili inconvenienti, ad esempio sono note diverse vulnerabilità del bluetooth, quindi perchè lasciarlo sempre acceso? Il GPS ottiene la vostra posizione geografica, di per se non è un problema, ma le applicazioni installate sullo smartphone potrebbero usare questa informazione registrando le posizioni <sup>e</sup> inviandole attraverso la rete, senza dirvi <sup>a</sup> chi <sup>e</sup> perchè. A volte questa cosa ha senso (ad es. per <sup>i</sup> navigatori), altre volte <sup>è</sup> palesemente una cosa che puzza di monitoraggio/profilazione (ad es. perché mai l'applicazionedella torcia vuole sapere dove sono ???).

Attenzione comunque che la vostra posizione è continuamente tracciata dal vostro provider telefonico, non è così precisa come la traccia del GPS ma vi localizza nel raggio di poche decine <sup>o</sup> al max centinaia di metri, <sup>e</sup> questi dati sono conservati dai provider per *almeno* dieci anni, quindi non pensiate di non essere rintracciabili se disabilitate il GPS.

#### **5.3.7 Geolocalizzazione**

Selezionando il menù <sup>a</sup> puntini, scegliere la voce *Ricerca* <sup>e</sup> da li disattivare la ricerca reti Wi-Fi <sup>e</sup> la ricerca dispositivi Bluetooth, entrambe le ricerche non sono funzionali ai servizi Wi-Fi <sup>o</sup> Bluetooth ma come specificato sono utilizzate per migliorare la geolocalizzazione Condivisione posizione Google <sup>e</sup> Cronologia delle posizioni Google dovrebbero essere disabilitate se lo avetefatto nel vostro Google Account.

#### **5.3.8 Abilitare Find My Device**

Google vi da la possibilità di sapere dove si trova il tuo dispositivo in ogn<sup>i</sup> momento, di farlo suonare, di bloccarlo da remoto <sup>e</sup> perfino di cancellare tutti <sup>i</sup> dati contenuti, sempre da remoto. Per la localizzazione però ovviamenteil GPS deve essere attivo, quindi valutate bene <sup>i</sup> pro <sup>e</sup> <sup>i</sup> contro. . .

Collegare il telefono sloccato via Usb <sup>e</sup> salvare il salvabile

#### adb backup -ap<sup>k</sup> -shared -all -f TantoBackup.ab

Una volta finito potrò rimettere tutto <sup>a</sup> posto con:

adb restore TantoBackup.ab

#### **Ora avviene lo sblocco**

In internet dal Pc, trovare <sup>e</sup> scaricare la recovery image corrispondente allosmartphone

#### https://dl.twrp.me/

Collegare il telefono via Usb al Pc <sup>e</sup> riavviare il telefono in fastboot mode:

adb reboot bootloader

Sloccare il bootloader:

fastboot oem unlock

Riavviare il telefonino.

Riavvia

Installare il recovery:

fastboot flash recovery recovery-image-xxx.img

A seconda del modello di telefonino il procedimento potrebbe essere diverso <sup>e</sup> potrei dovermi confrontare con programmini che invece di chiamarsi Fastboot si chiamano Odin <sup>o</sup> Heimdall (non stiamo scherzando).

All'avvio il telefono potrà segnalare in diversi creativi modi di essere stato liberato: dalla discreta icona con lucchetto aperto al disclaimer <sup>a</sup> tutto schermo all'avvio che annuncia l'evento come fosse un problema. In questoultimo caso servirà solo trovare una immagine di boot <sup>p</sup>iù <sup>p</sup>iacevole.

#### **8.1.2 Conseguenze positive dell'avere un telefono liberato**

Avendo un telefono liberato, non si <sup>è</sup> <sup>p</sup>iù obbligati <sup>a</sup> tenere la stock (sistema operativo preinstallato) Rom <sup>e</sup> si potrà installare una Rom diversa, come ad esempio: LineageOS, Kang, <sup>o</sup> Miui. Se il proprio telefono <sup>è</sup> tra quelli supportati, sarà un'operazione semplice usando una Rom predefinita, altrimenti occorrerà compilare <sup>a</sup> mano la Rom oppure tenere la Stock.

In ogn<sup>i</sup> caso, ora che si è root sul telefono, si potrà fare una nuova, importantecosa.

resto è mio, sia il cellulare che il contenuto. Non mi <sup>p</sup>iace dover passare daun servizio esterno.

Ma po<sup>i</sup> non è una questione meramente pratica! La libertà non è unaquestione solo pratica.

Noi crediamo che la felicità sia il frutto della libertà.

Non voglio dipendere da un qualcuno, il quale per quanto bravo <sup>e</sup> buono, potrebbe un <sup>g</sup>iorno magar<sup>i</sup> cambiare gestione <sup>e</sup> smettere di offrire l'ottimo servizio gratis <sup>e</sup> lasciarmi oramai incapace di badare <sup>a</sup> me stesso. Devoessere indipendente.

Dunque voglio essere libero sul mio telefonino. Sbloccarlo. Avere <sup>i</sup> privilegi di amministrazione. Essere root. Chi può dire cosa succederà dopo? Cominciamo <sup>a</sup> levarci <sup>g</sup>li schiavettoni dai polsi. Costa un pò di fatica, macome ha detto Seneca: *La libertà non può essere gratis.*

#### **8.1.1 Liberare il telefono**

Il procedimento del diventare root (super user, amministratore) sullo smart<sup>p</sup>hone potrebbe, <sup>a</sup> seconda del modello, delle circostanze <sup>e</sup> delle azioni, cancellare <sup>i</sup> dati personali contenuti <sup>e</sup> inizializzare il telefonino alle impostazioni iniziali.

Potevo farlo appena comperato, pensarc<sup>i</sup> prima? Grazie, me lo segno.

È bene prima di cominciare salvare (esportare) manualmente l'indirizziario <sup>e</sup> il calendario sulla SD card <sup>e</sup> farne una copia di backup su di un Pc. Anche le foto, musica <sup>e</sup> tutto quello che si desidera salvare. Ricordando le paroledi Seneca <sup>e</sup> ascoltando la musica di Richie Havens

#### **Prima viene il backup**

Avendo un telefono nuovo, o senza dati da salvare, saltare questa parte e *andare a: "Ora avviene lo sblocco".*

Occorre diventare developer sul telefonino:

Cliccare 7 volte velocemente il build number nei settaggi.

<sup>E</sup> nelle Developer Option che sono ora comparse:

Spuntare la voce: USB debugging on the device.

Installare ADB <sup>e</sup> Fastboot sul Pc

ap<sup>t</sup> install adb fastboot

#### **5.3.9 Non salvare nelle foto le coordinate GPS**

In genere le fotocamere salvano dentro le foto le coordinate GPS del posto dove la foto è stata scattata. A volte potremmo preferire non salvare queste informazioni, quindi aprite l'applicazione che usate per le foto <sup>e</sup> guardatenelle impostazioni per disabilitare questa opzione.

#### **5.3.10 Notifiche**

Come si diceva prima, sono per la disattivazione di tutte le notifiche che non valuto necessarie, qu<sup>i</sup> sta ad ognuno di noi decidere cosa vuole <sup>e</sup> cosa no. Unico suggerimento: nel menù puntinato, selezionare *Mostra sistema*, per avere l'insieme completo di tutto ciò che genera una notifica sul nostrodevice.

#### **5.3.11 Le Applicazioni**

Dal menu *Configura*, accesso speciale <sup>e</sup> da qu<sup>i</sup> si apre un elenco molto interessante, da notare: *Accesso ai dati senza limitazioni*, *Accesso <sup>a</sup> dati di utilizzo*, *Modifica impostazioni sistema*, una attenzione particolare merita*Amministrazione dispositivo*.

#### **5.3.12 Controllare <sup>i</sup> permessi richiesti dalle applicazioni**

Quando installate un'applicazione vi compare una finestrella che vi dice di quali permess<sup>i</sup> ha bisogno, <sup>e</sup> se si presta attenzione <sup>a</sup> quel che <sup>c</sup>'è scritto ci si possono porre delle legittime domande tipo: Perché diamine l'applicazione della torcia vuole <sup>i</sup> permess<sup>i</sup> per collegarsi <sup>a</sup> internet <sup>e</sup> per leggere la mialista dei contatti ????

Ricordatevi che se le applicazioni sono gratuite è molto probabile che il prezzo da pagare siano le vostre informazioni, quindi valutate sempre se ci sono altre applicazioni che fanno la stessa cosa ma richiedono meno permess<sup>i</sup> (ad esempio le applicazioni ospitate su f-droid in genere hannodelle richieste dei permess<sup>i</sup> molto <sup>p</sup>iù limitate).

Una volta installata un'applicazione potete comunque bloccare alcuni permessi, andate su *Impostazioni <sup>&</sup>gt; Applicazioni* <sup>e</sup> selezionate l'app. Cliccate su permess<sup>i</sup> per bloccare quello che non vi sembra utile.

Attenzione che rimuovere certi permess<sup>i</sup> può rendere un'applicazione inutilizzabile, ad esempio la torcia vuole il permesso per usare la fotocamera, non tanto per farvi le foto, ma per accendere il flash, se <sup>g</sup>li negate il permessonon funziona.

Esistono anche diverse app che vi mostrano tutti <sup>i</sup> permess<sup>i</sup> richiesti dallevarie apps installate, ad es. android permissions su f-droid.

#### **5.3.13 Quando si installa un'applicazione controllare le sue impostazioni**

A volte nelle impostazioni dell'applicazione ci sono delle voci che riguardanola diffusione di informazioni

#### **5.3.14 Abilitare la crittazione del cellulare**

È possibile crittare il cellulare in modo che se viene perso, una volta spento non è possibile riaccenderlo se non inserendo una password. Attenzione chese dimenticate la password non potrete <sup>p</sup>iù accedere.

Impostazioni <sup>&</sup>gt; Sicurezza <sup>&</sup>gt; Cripta telefono

#### **5.3.15 Rivedere le impostazioni di google**

Google salva una quantità incredibile di informazioni su quello che fate conil vostro cellulare, ma anche con il browser che usate dal Pc.

È quindi buona cosa rivedere cosa <sup>g</sup>li permettete di salvare:

https://myaccount.google.com/data-and-personalization

<sup>E</sup> potete vedere (e cancellare) quello che finora ha salvato:

#### https://myactivity.google.com

ad esempio:

- web <sup>e</sup> app (registrazione dei siti che visitate delle app che usate <sup>e</sup> quando)
- le registrazioni vocali di quando usate "ok google"
- la cronologia delle posizioni
- attività riguardanti youtube (like, commenti etc.)
- lista delle applicazioni installate, disinstallate <sup>e</sup> comprate, <sup>e</sup> quando
- <sup>e</sup> molto altro

#### **5.3.16 Bloccare il traffico internet per alcune applicazioni**

Installate l'applicazione netguard per controllare quali applicazioni possono usare la rete <sup>e</sup> quali no, <sup>e</sup> bloccate tutte le applicazioni che palesemente non hanno bisogno della rete per funzionare (ad esempio la torcia, il filemanager etc.)

Dopo di che, tramite il browser, scarico f-droid, <sup>e</sup> installo tutto ciò che mi serve, dopo vediamo un elenco di app suggerite.

# **<sup>8</sup> Livello <sup>4</sup> (Sparta)**

**Senza Google sul serio. Non mi fido neanche di Android. Uso**una ROM alternativa di cui mi fido e non installo le Gapps. Uso **solo app alternative via f-droid.**

La cima della montagna: abbiamo fatto molta strada <sup>e</sup> siamo arrivati ad un punto molto delicato: abbiamo ottenuto il massimo della privacy dal nostro sistema Android, ma è abbastanza questo per noi? Cosa possiamofare ancora? Possiamo affrontare l'ultima questione: il sistema operativo.

Abbiamo in tasca dei veri <sup>e</sup> propr<sup>i</sup> PC, su cui però non possiamo installare il S.O. che vogliamo: dobbiamo tenerci quello che ci troviamo preinstallatodal produttore del telefono. Non è del tutto vero. . .

Non si usa Android stock preinstallato ma si installa una versione alternativadel sistema operativo.

La versione del Sistema Operativo, <sup>o</sup> **ROM** <sup>p</sup>iù diffusa al momento si chiama LineageOS. Che ha sostituito la defunta Cyanogenmod.

http://lineageos.org/

### **8.1 Diventare root sul telefonino furbo**

#### **Premessa**

Diventare root (in inglese: radice) significa guadagnare <sup>i</sup> privilegi di amministratore sul proprio telefonino Android, in modo da poterne fare il backupsenza dipendere da nessuno.

Questa esigenza viene vista con la pazienza dedicata allo strambo del villag<sup>g</sup>io anche dai parenti vicini, quando non ostentano indifferenza, domandano: *ma cosa ti cambia? non potevi sincronizzare tutto con Google?*

Non è una questione di praticità, ma se proprio la mettiamo sul <sup>p</sup>iano pratico Google salva solo <sup>i</sup> dati delle sue applicazioni, non salva <sup>i</sup> bookmarks delle open maps, né <sup>g</sup>li SMS, tantomeno (speriamo!) la cronologia delle chiamate <sup>e</sup> naturalmente non salva tutte le innumerevoli customizzazioni che ho fatto nell'utilizzo quotidiano. Sono un po' perplesso dal fatto che non possasemplicemente attaccare il cellulare al cavo <sup>e</sup> salvare il suo contenuto, del

Perderemo dunque l'uso di WhatsApp, di Facebook <sup>e</sup> di Enjoy. Se il Furbyl'abbiamo comperato apposta, questo livello è una fase di transizione.

Siamo <sup>g</sup>iunti al momento di lasciarci definitivamente alle spalle Google <sup>e</sup>tutte le sue app, compreso il PlayStore.

Per fare ciò, basta partire da un smarthphone android con il settaggio di fabbrica, meglio se dotato di un android stock (Qui bisogna fare una nota/link/pagina ad un elenco di hardware consigliato). Il settaggio di fabbrica è quello che troviamo al primo avvio del telefono, se si ha un telefono usato, basta andare su **Backup <sup>e</sup> ripristino** <sup>e</sup> po<sup>i</sup> su **Ripristino dati da fabbrica**.

ATTENZIONE la procedura di ripristino dati da fabbrica, cancella tutto ciò che avevamo sul telefono, perciò consigliamo di fare un copia di tuttociò che vogliamo tenere.

Possiamo anche scaricare le apk che vogliamo tenerci <sup>e</sup> che non possiamotrovare al di fuori del <sup>p</sup>lay store, per fare ciò, <sup>i</sup> pass<sup>i</sup> sono questi:

Installare adb sul PC su cui vogliamo copiare le apk.

Per sapere quali device con android sono collegati userò il comando:

adb device

Per avere la lista delle app installate sul nostro telefono.

adb shell pm list packages

Per ottenere il percorso reale all'apk, per ognuna di quelle che ci interessano, dobbiamo lanciare il comando

adb shell pm path [nome del package]

Come ultima cosa:

adb pull [percorso\_reale\_all\_apk] [percorso\_sul\_nostro\_pc]

All'avvio di android ci verrà chiesto l'inserimento di un account Gmail, se diciamo di andare oltre, verremo avvertiti del fatto che non potremo avere molti servizi, ma se rispondiamo sempre *no*, *ignora*, *avanti*, etc. il sistemasi avvierà tranquillamente.

<sup>E</sup> adesso che ci faccio?

Se avevo copiato delle app, per installare le copie, mi basta il comando

adb install [file.apk]

### **5.3.17 Tenere aggiornato il sistema.**

Ci sono due tipo di aggiornamenti: quelli delle applicazioni (frequenti) <sup>e</sup>quelle del sistema (sporadici).

Se vi arriva la notifica che <sup>c</sup>'è un'aggiornamento di sistema, eseguitelo. <sup>2</sup> In genere gli aggiornamenti del produttore correggono problemi che potrebbero rendere il vostro smartphone vulnerabile. Purtroppo <sup>i</sup> produttori supportano <sup>i</sup> vari modelli per pochi anni, generalmente dopo 2-3 anni smettono di aggiornare. In questo caso valutate l'opzione di sostituire il sistema operativo originale con lineageos <sup>o</sup> altre rom cucinate per poter avere ancora aggiornamenti (se il vostro telefono <sup>è</sup> supportato). Questa non <sup>e</sup>' un'operazione semplice <sup>e</sup> potrebbe compromettere l'uso del cellulare, comunque pensateci. È un cambio di livello.

# **<sup>6</sup> Livello <sup>2</sup> (la Ricerca)**

**Uso Google, setto la privacy, ma uso anche App alternative conf-droid**

Il telefono viene collegato ad un account Google, ma non vengono utilizzatele sue app, si utilizzano app alternative fornite da market alternativi, f-droid

Si tratta di una vera <sup>e</sup> propria uscita dal kindergarden (il <sup>g</sup>iardino d'infanzia, <sup>o</sup> walled garden).

Cosa mi offre Google di cui non posso fare <sup>a</sup> meno: Android stock, cioè la versione di base del S.O. Android, porta con se solo il gestore del telefono, dei contatti <sup>e</sup> il browser di sistema, nulla <sup>p</sup>iù, il resto è parte delle gappscioè delle app di Google <sup>e</sup> stiamo parlando di:

- Play
- Gmail
- Youtube
- Drive
- Google Maps
- Google Search
- Google Foto
- Google Duo (Una volta era Hangout)
- Calendar
- Contatti

<sup>2</sup>Anche per le applicazioni <sup>è</sup> consigliabile eseguire <sup>g</sup>li aggiornamenti perché in genere risolvono problemi e/o introducono nuove funzionalità.

#### • Telefono

<sup>E</sup> tanto altro ancora, per ognuna di queste app, escludendo per il momento la stessa *Play*, cercheremo un'alternativa, per adesso non cercheremo solo software libero ma useremo tutto ciò che troviamo in Play.

#### **6.0.1 Gmail**

Probabilmente Gmail è la migliore applicazione di Google, dopo il motore di ricerca, <sup>e</sup> il fulcro del suo successo in ambito mobile. Trovare un sostituto <sup>a</sup> Gmail è un arduo compito. Suggeriamo come validi client di postaelettronica, quindi buoni anche come client per gmail, AquaMail <sup>e</sup> K9.

#### **6.0.2 Youtube**

Non <sup>c</sup>'è un'alternativa all'app di youtube per consultare <sup>i</sup> contenuti di youtube, l'unica cosa che si può consigliare <sup>a</sup> riguardo è la consultazionevia browser.

Alternativamente, NewPipe (presente solo in F-Droid, niente PlayStore causa restrizioni di Google) consente di navigare youtube senza account. Permette anche di ascoltare in background, scaricare il video/audio ed <sup>è</sup>integrabile col sistema di share/apri-con/default-app.

#### **6.0.3 Drive**

Ci sono centinaia di servizi di cloud alternativi <sup>a</sup> Drive. Possiamo suggerire OwnCloud, NextCloud <sup>e</sup> Seafile per un cloud totalmente autogestito <sup>e</sup> volendo crittato.

#### **6.0.4 Google maps**

La migliore alternativa è ovviamente open street map, che non implementa una sua app ufficiale, la migliore da utilizzare su questa <sup>p</sup>iattaforma èOsmand map.

#### **6.0.5 Google Search**

Qui si aprirebbe un progetto totalmente nuovo: motori di ricerca, alternative<sup>a</sup> Google. Ci limitiamo <sup>a</sup> suggerire Duckduckgo la App.

#### **6.0.6 Google Foto**

Anche qu<sup>i</sup> ci sono centinaia di alternative valide, <sup>a</sup> voi la scelta. Vi proponiamo Open Camera.

#### **6.0.7 Google Duo**

Ci sono molte alternative anche per la messaggistica, ci sentiamo di suggerireSignal <sup>e</sup> Telegram.

Nota: Signal <sup>è</sup> anche disponibile senza usare il Google Store: https://signal. org/android/apk/

#### **6.0.8 Non installare applicazioni da market non ufficiali**

<sup>I</sup> market sono que<sup>i</sup> siti da cui potete installare applicazioni, l'unico ufficiale per Android è il <sup>p</sup>lay store di Google. Anche attraverso Google <sup>p</sup>lay si possono installare applicazioni che fanno cose che non dovrebbero, mainstallare applicazioni da altri siti è decisamente <sup>p</sup>iù rischioso.

L'unico sito alternativo per l'installazione di applicazioni android che ci permettiamo di consigliare, <sup>e</sup> che vi invitiamo ad utilizzare, è f-droid, cheospita solo applicazioni <sup>a</sup> sorgente aperto.

#### https://www.f-droid.org

Prima di poterlo utilizzare però dovete abilitare l'uso di sorgenti sconosciutenelle impostazioni dello smartphone:

Per android fino alla versione 7:

Impostazioni <sup>&</sup>gt; Sicurezza <sup>&</sup>gt; Sorgenti Sconosciute

Per android dalla versione 8:

Impostazioni <sup>&</sup>gt; Apps <sup>&</sup>gt; Accesso Speciale <sup>&</sup>gt; Installa app. sconosciute

## **<sup>7</sup> Livello <sup>3</sup> (il Grande Passo)**

Non mi fido più di Google e uso Android senza collegare un utente **Gmail. Uso solo App alternative con f-droid**

Non si collega il telefono ad un account Google <sup>e</sup> si usano solo appalternative.